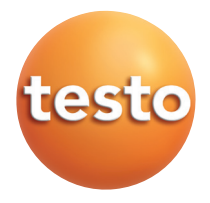

Feinstdrucksonde

# **Bedienungsanleitung der Statte der Statte der Statte der Statte der Statte der Statte der Statte der Statte de**

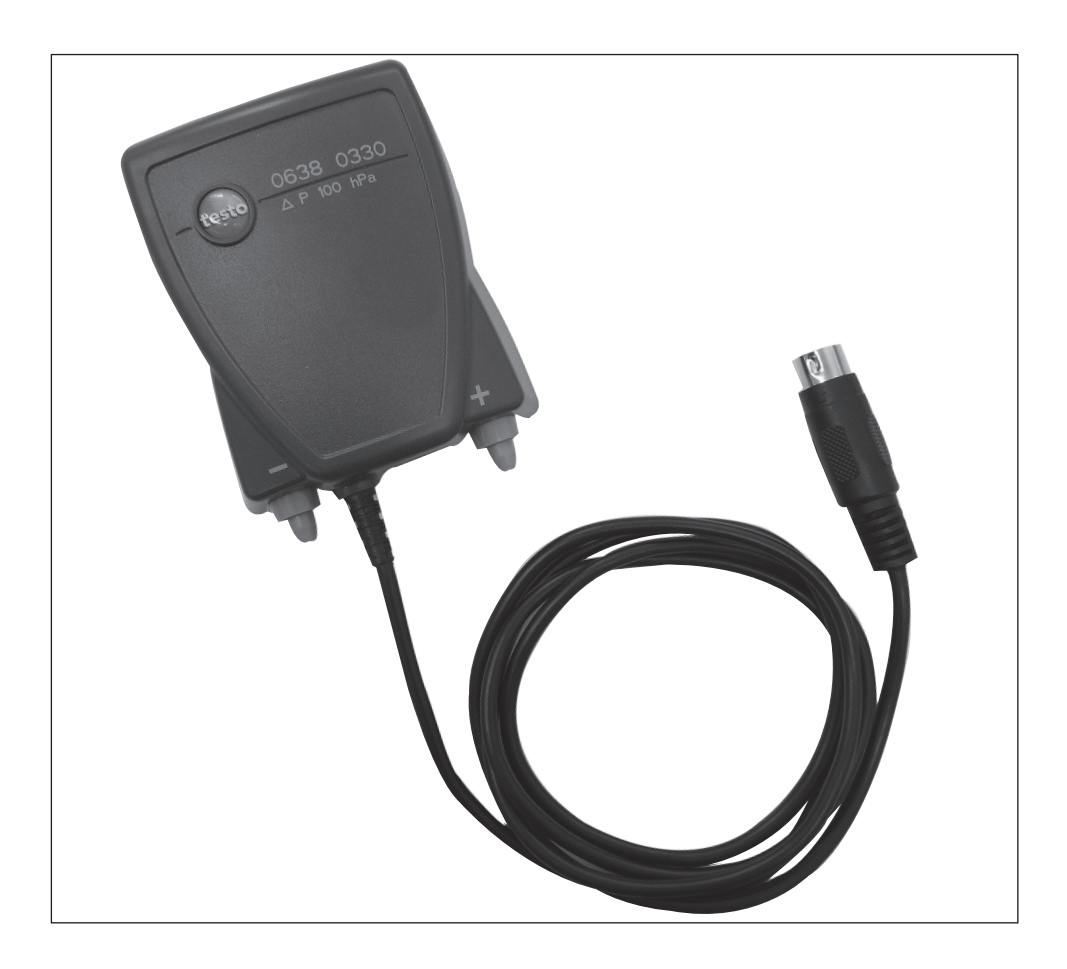

# **Allgemeine Hinweise**

Lesen Sie diese Dokumentation aufmerksam durch und machen Sie sich mit der Bedienung des Produkts vertraut, bevor Sie es einsetzen. Bewahren Sie dieses Dokument griffbereit auf, um bei Bedarf nachschlagen zu können.

#### **Kennzeichnungen**

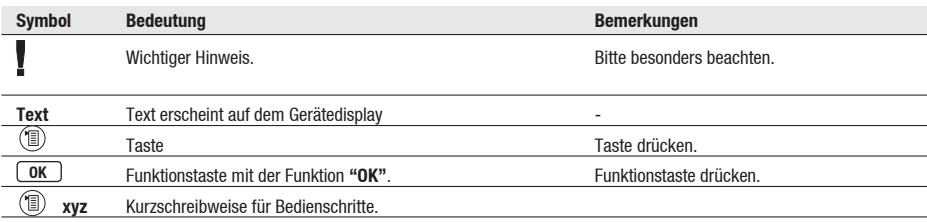

# **Inhalt**

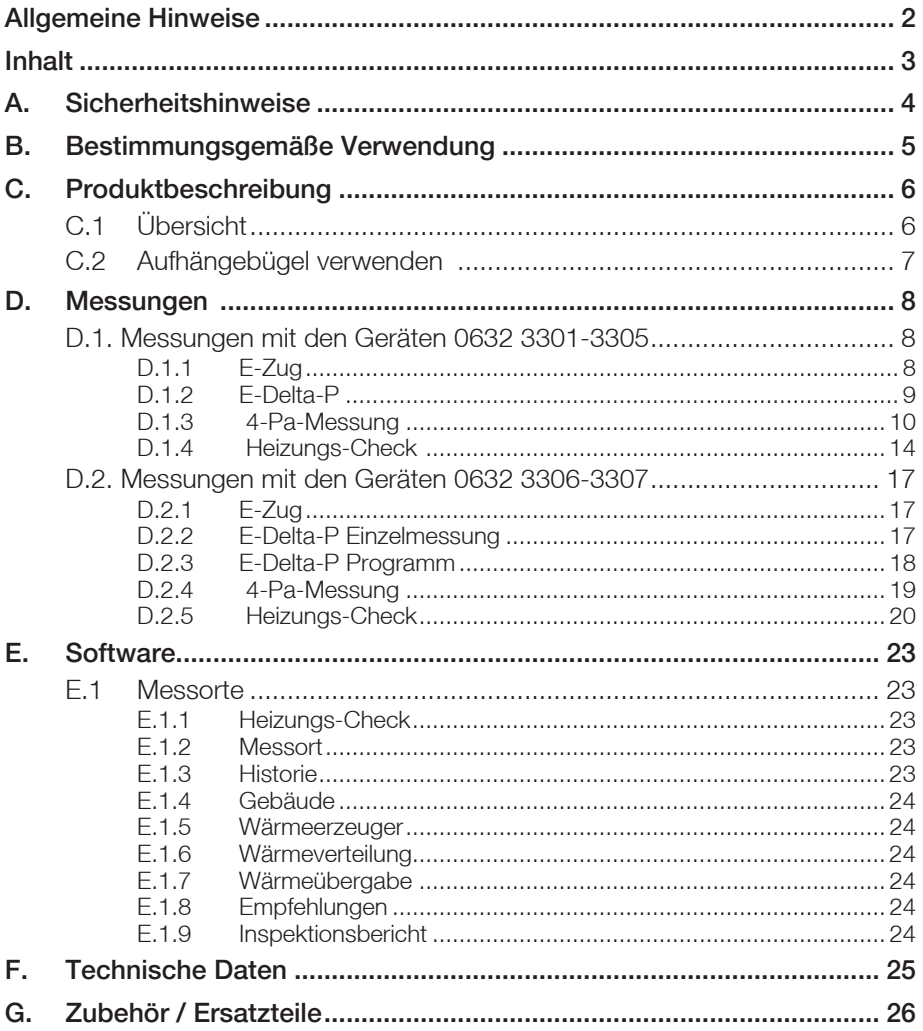

# **A. Sicherheitshinweise**

### **Elektrische Gefahren vermeiden:**

 Messen Sie mit dem Messgerät und Feinstdrucksonde niemals an oder in der Nähe von spannungsführenden Teilen!

# **Feinstdrucksonde schützen:**

► Lagern Sie das Messgerät / Messzellen nie zusammen mit Lösungsmitteln (z.B. Aceton). Verwenden Sie keine Trockenmittel.

### **Produktsicherheit / Gewährleistungsansprüche wahren:**

- Betreiben Sie die Feinstdrucksonde nur innerhalb der in den technischen Daten vorgegebenen Parameter.
- Behandeln Sie die Feinstdrucksonde nur sach- und bestimmungsgemäß.
- Wenden Sie niemals Gewalt an!
- Temperaturangaben auf Sonden / Fühlern beziehen sich nur auf den Messbereich der Sensorik. Setzen Sie Handgriffe und Zuleitungen keinen Temperaturen über 70°C aus, wenn diese nicht ausdrücklich für höhere Temperaturen zugelassen sind.
- Öffnen Sie das Messgerät nur, wenn dies zu Wartungs- oder Instandhaltungszwecken ausdrücklich in der Bedienungsanleitung beschrieben ist.
- Führen Sie nur Wartungs- und Instandsetzungsarbeiten durch, die in der Bedienungs anleitung beschrieben sind. Halten Sie sich dabei an die vorgegebenen Handlungsschritte. Verwenden Sie aus Sicherheitsgründen nur Original-Ersatzteile von Testo.

 Darüber hinausgehende Arbeiten dürfen nur von autorisiertem Fachpersonal ausgeführt werden. Andernfalls wird die Verantwortung für die ordnungsgemäße Funktion des Messgeräts nach der Instandsetzung und für die Gültigkeit von Zulassungen von Testo abgelehnt.

# **Fachgerecht entsorgen:**

- Geben Sie defekte Akkus sowie leere Batterien an den dafür vorgesehenen Sammelstellen ab.
- Senden Sie das Messgerät nach Ende der Nutzungszeit direkt an uns. Wir sorgen für eine umweltschonende Entsorgung.

# **B. Bestimmungsgemäße Verwendung**

Dieses Kapitel beschreibt die Anwendungsbereiche, für die die Feinstdrucksonde bestimmt ist.

Die Feinstdrucksonde kann in Verbindung mit dem testo 330 (0632 3301 - 3305 ab Firmwareversion 1.40 und 0632 3306 - 3307 ab Firmware 1.09) für folgende Messungen eingesetzt werden:

- Messung des Kaminzugs bei atmosphärischen Gasfeuerstätten
- Überprüfung des Unterdrucks in einem geschlossenem Raum bei gleichzeitigem Betrieb von Feuerstätte und Ablufteinrichtung
- Messung von Unterdrücken in Aufstellräumen für Feuerstätten
- Parallele Delta-P-Messung

Zur Auswertung der Messdaten wird die testo Software Easyheat (ab Softwareversion 2.40) benötigt

Unter www.testo.com/download-center können Sie die aktuelle Gerätesoftware (Firmware) für das testo 330 herunterladen (Registrierung erforderlich).

# **C. Produktbeschreibung**

Dieses Kapitel gibt eine Übersicht über die einzelnen Komponenten des Produkts.

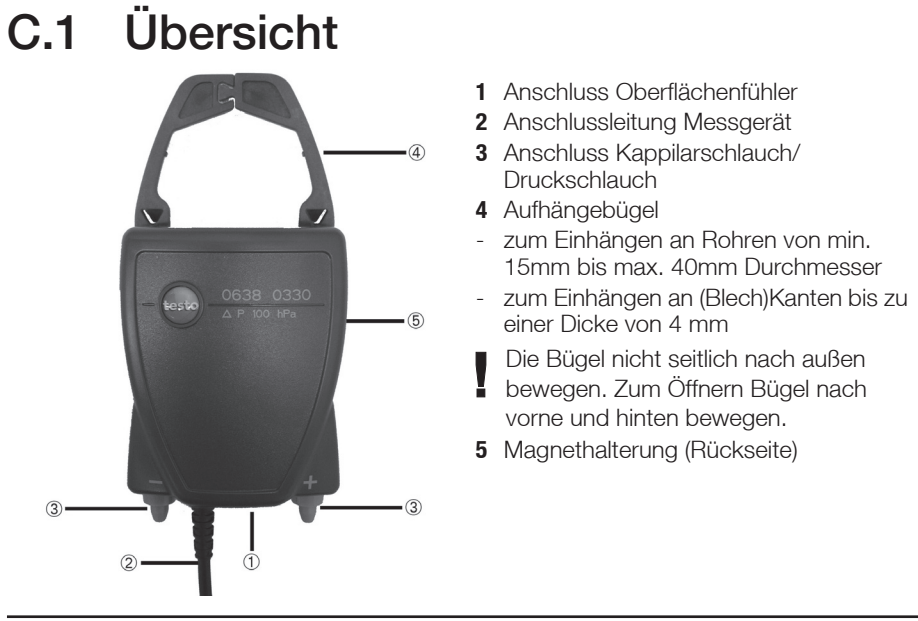

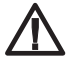

**Warnung!** Magnetisches Feld!

**Kann gesundheitsgefährdend für Träger von Herzschrittmachern sein.**

> Mindestabstand von 15 cm zwischen Herzschrittmacher und Gerät einhalten.

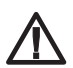

**Achtung!** Magnetisches Feld!

#### **Beschädigung anderer Geräte**

> Sicherheitsabstand zu Produkten einhalten, die durch Magnetismus beschädigt werden können (z. B. Monitore, Computer, Kreditkarten).

# **C.2 Aufhängebügel verwenden**

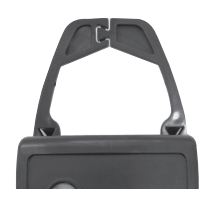

Aufhängebügel auf der Rückseite des Gehäuses lösen und nach oben klappen

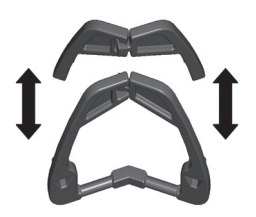

Aufhängebügel zum Aufbrechen der Verbindungsstelle an der Öffnung mehrmals vorsichtig gegenläufig einknicken.

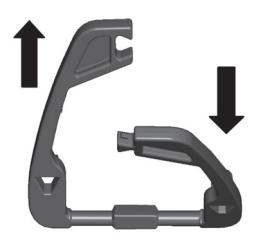

Zum Öffnen Bügel nach vorne und hinten bewegen.

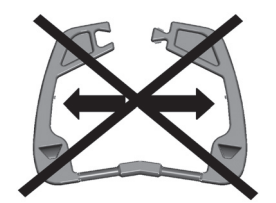

Die Aufhängebügel nicht seitlich nach außen bewegen.

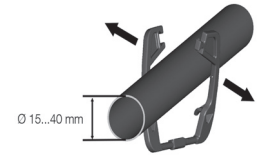

# **D. Messungen**

Mit der Feinstdrucksonde kann keine Dichtigkeitsprüfung durchgeführt werden.

# **D.1. Messungen mit Abgas-Analysegeräten 0632 3301 - 3305**

# **D.1.1 E-Zug**

- $\triangleright$  Staurohr am Eingang + anschließen.
- Eine gleichzeitige E-Zug- und Abgasmessung kann durchgeführt werden, wenn:
	- die Messgröße in der Anzeigenreihenfolge aufgenommen wird.
	- zuvor keine Messung im Menü E-Delta-P druchgeführt wurde.

#### **Funktion aufrufen:**

- **Messungen** - **OK** - **Feinstdrucksonde** - **OK** .

#### **Messung durchführen:**

- 1 **E-Zug OK**
- Messung startet.
- 2 Messung beenden: **Stop**
- Der Messwert wird festgehalten. Option:
	- **Messwert drucken: druck**
- 3 Messwert in das Menü **Zug** übernehmen: **OK** .
- Das Menü **Messungen** wird geöffnet.

# **D.1.2 E-Delta-P**

Das Menü ist nur verfügbar, wenn die Feinstdrucksonde am Gerät angeschlossen ist.

- Eine gleichzeitige E-Delta P und Abgasmessung kann durchgeführt werden, wenn:
	- die Messgröße in der Anzeigenreihenfolge aufgenommen wird.
	- zuvor keine Messung im Menü E-Delta-P druchgeführt wurde.

#### **Funktion aufrufen:**

- **Messungen** - **OK** - **Feinstdrucksonde** - **OK** - **E-Delta-P** - **OK**

### **D.1.2.1 Einzelmessung**

#### **Messung durchführen:**

- 1 **einzel OK**
- 2 Messung starten: **Start**
- 3 Messung beenden: **Stop**
- Der ermittelte Messwert aus **E-Delta-P** wird festgehalten und in das Abgasmenü übernommen und angezeigt (wenn im Menü Anzeigereihenfolge ausgewählt).

### **D.1.2.2 Logger**

#### **Messung durchführen:**

- 1 **Logger OK**
- 2 Messdauer eingeben: **Messdauer ändern** Wert eingeben (max. 1440 min)
- 3 Rate eingeben: Rate **andern** Wert eingeben (Defaultwert 1 sec) Die Messrate darf nicht größer sein als die Messdauer
- 4 Messung starten: **Start**
- Die Restzeit und der aktuelle Messwert werden angezeigt. Optionen:
	- Messwerte drucken: **druck** . Ein Ausdruck aller Messwerte nur im Menü "**Speicher/Messort**" möglich (**Speicher/Messort** - **OK** - **Protok.** - **Alle drucken**
	- Messwerte grafisch anzeigen: **Grafik** .
	- ь von der grafischen Anzeige zurück zum Messwertanzeige: **Werte**
- 5 Messung beenden: **Stop** .
- Der ermittelte Messwert aus **E-Delta-P** wird angezeigt.
- Das Loggerprogramm wird immer gespeichert, auch wenn es nicht vollständig

durchgelaufen ist.

# **D.1.3 4-Pa-Messung**

Die in diesem Kapitel beschriebenen Funktionen sind nur in Verbindung mit dem testo 330; Landesverssion D verfügbar.

Das Menü ist nur verfügbar, wenn die Feinstdrucksonde am Gerät angeschlossen ist.

## **D.1.3.1 4-Pa-Messung durchführen**

#### **Funktion aufrufen:**

- **Messungen** - **OK** - **Feinstdrucksonde** - **OK**

#### **Messung durchführen:**

1 Kapillarschläuche an der Sonde anbringen und an den Messstellen positionieren.

Der Kapillarschlauch der nach außen geführt wird mit der negativen Druck-Anschlussbuchse verbinden und den Kapillarschlauch der innen eingesetzt wird mit der positiven Druckanschlussbuchse verbinden.

Nach Möglichkeit anderes Fenster oder Tür öffnen und schließen als das, durch das die Kapillarleitung verlegt ist.

Vor Drücken der Taste<sup> (Start)</sup> prüfen, ob Kapillarleitung abgeknickt ist. Anzeige im  $\Box$  Display:  $\bigcirc$  abgeknickt,  $\bigcirc$  nicht abgeknickt.

- 2 4-Pa-Messung auswählen : **4-Pa-Messung OK**.
- 3 Messdauer eingeben: **Messdauer ändern** Wert eingeben (Default 3 min.)
- 4 Rate eingeben: **Rate ändern** Wert eingeben (Defaultwert 1 sec)
- 5 Messung starten: **Start**
- Anzeige der Druckdifferenz an den Kapillarschläuchen und der verbleibenden Messzeit
- 6 Messung beenden **Stop** .
- Der Messwert wird festgehalten.

Optionen:

- Messwerte drucken: **druck** . Ein Ausdruck aller Messwerte nur im Menü "**Speicher/Messort**" möglich (**Speicher/Messort** - **OK** - **Protok.** - **Alle drucken**
- **Messwerte grafisch anzeigen:** Grafik
- 7 Werte für die 4-Pa-Messung übernehmen: **OK, Werte übernehmen OK** .

#### **D.1.3.2 Richtlinie für die Eignungsprüfung von Differenzdruck messgeräten zur Messung von Unterdrücken in Aufstellräumen von Feuerstätten**

Diese Richtlinie wurde vom ZIV in Zusammenarbeit mit Differenzdruckmessgeräte-Herstellern, der Prüfstelle der TÜV SÜD Industrie Service GmbH, Feuerungs- und Wärmetechnik und dem DVGW erstellt.

Anwendungsbereiche und Zweck

Raumluftabhängige Feuerstätten dürfen in Räumen mit Luft absaugenden Einrichtungen nicht aufgestellt werden. Sofern jedoch beim Betrieb der Feuerstätten kein gefährlicher Unterdruck entstehen kann, sind Abweichungen möglich. Als gefährlich ist ein Unterdruck von mehr als 4 Pa bei Betrieb raumluftabhängiger Feuerstätten zu bezeichnen. Bei Betrieb von geprüften raumluftunabhängigen Feuerstätten für feste Brennstoffe ist im Regelfall (siehe Verwendbarkeitsnachweis (z. B. allgemeine bauaufsichtliche Zulassung der Feuerstätte) ein Unterdruck von mehr als 8 Pa unzulässig. Diese Prüfrichtlinie gilt für Differenzdruckmessgeräte zur Feststellung des Unterdrucks in Aufstellräumen für Feuerstätten und richtet sich an die Hersteller derartiger Messgeräte. Sie legt Anforderungen an die Bauausführung und Mindestanforderungen für die Verfahrenskenngrößen entsprechender Mess- und Überprüfungseinrichtungen im Bereich der Unterdruckmessung sowie Vorgaben zur Durchführung der Eignungsprüfungen fest.

#### Beschreibung typischer Messprinzipien

Mit einem, nach dieser Richtlinie geprüften Gerät ist es möglich, einen Unterdruckgrenzwert von 4 Pa bzw. bei raumluftunabhängigen Feststofffeuerungen von 8 Pa im Aufstellraum zu kontrollieren und den zeitlichen Verlauf für die Dauer von mindestens 3 Minuten in einem Diagramm auf dem Display darzustellen bzw. auszudrucken und zu bewerten. Mit zwei gleich langen, flexiblen Kapillarschläuchen wird die Druckdifferenz zwischen Aufstellraum und pneumatisch vom Verbrennungsluftverbund entkoppelter Referenzstelle (Außenluft, Treppenhaus) erfasst und einem Drucksensor zugeführt. Die Kapillaren können sowohl durch die Fensterdichtung nach außen als auch durch den Türfalz bzw. das Schlüsselloch in das Treppenhaus geführt werden. Die zweite Kapillarleitung verbleibt ungekürzt im Aufstellraum.

#### Ablauf einer Messung des Unterdrucks im Aufstellraum

Raumluftabhängige Feuerstätten dürfen in Räumen mit Luft absaugenden Einrichtungen nicht aufgestellt werden. Sofern jedoch beim Betrieb der Feuerstätten kein gefährlicher Unterdruck entstehen kann, sind Abweichungen möglich. Als gefährlich ist ein Unterdruck von mehr als 4 Pa bei Betrieb raumluftabhängiger Feuerstätten zu bezeichnen. Bei Betrieb von geprüften raumluftunabhängigen Feuerstätten für feste Brennstoffe ist im Regelfall (siehe Verwendbarkeitsnachweis (z. B. allgemeine bauaufsichtliche Zulassung der Feuerstätte) ein Unterdruck von mehr als 8 Pa unzulässig.

Der Nachweis kann durch verschiedene Maßnahmen erbracht werden. Dazu gehören z. B. der Einbau eines Fensterkippschalters, der Einbau eines Unterdruckwächters oder der messtechnische Nachweis, dass bei gleichzeitigem Betrieb von Feuerstätte(n) und Raumluft absaugender(n) Anlage(n) kein gefährlicher Unterdruck entstehen kann.

Welche Maßnahme zum gewünschten Ergebnis führen kann hängt im Wesentlichen von den örtlichen Gegebenheiten ab. Dies sind z. B. Dichtheit der Gebäudehülle, Größe derNutzungseinheit, Vorhandensein bzw. Dichtheit der Zwischentüren) und der Menge der durch die Raumluft absaugenden Anlagen aus der Nutzungseinheit abgesaugten Luft.

Es kann davon ausgegangen werden, dass bei wirksamen Dunstabzugsanlagen mindestens 400 m3/h Luft abgesaugt werden (bei Abluftwäschetrocknern liegt die Luftmenge nicht wesentlich darunter, sehr starke Dunstabzugshauben saugen über 1000 m3/h Luft ab). Bei sehr hohen Abluftleistungen ist in Wohnungen oder vergleichbaren Nutzungseinheiten eine Messung des Unterdrucks häufig nicht Ziel führend. Hier kann in der Regel nur eine Öffnung ins Freie, also z. B. ein gekipptes Fenster mit Fensterkippschalter, die Lösung sein. Die Messung macht in einem solchen Fall also nur Sinn, wenn der Eigentümer/Betreiber der Feuerstätte unbedingt den Nachweis des zu hohen Unterdruckes haben möchte.

Der Anwendungsbereich der Messung des Unterdruckes im Aufstellraum liegt also vorrangig dort, wo die Leistung der Raumluft absaugenden Anlagen als gering eingeschätzt wird, oder besondere räumliche Gegebenheiten vorliegen, die vermuten lassen, dass der Unterdruck beim gemeinsamen Betrieb von Feuerstätte(n) und Raumluft absaugender(n) Anlage(n) den zulässigen Wert (4 bzw. 8 Pa) nicht übersteigt.

Die Überprüfung, dass kein gefährlicher Unterdruck entstehen kann, ist mit eignungsgeprüften Druckmessgeräten zur "Messung von Unterdrücken im Aufstellraum von Feuerstätten" durchzuführen.

Die Messung erfolgt nach folgendem Ablaufschema:

1 Alle Fenster und Türen der Nutzungseinheit schließen. Sind an den Fenstern und Außentüren Rollläden vorhanden, sind diese ebenfalls zu schließen. Differenzdruck-messgerät einschalten und Nullpunktbestimmung abwarten,

Kapillarschläuche am Messgerät anschließen (Referenz = (-) Anschluss, Aufstellraum = (+) Anschluss), Fenster, ggf. Rollladen, öffnen und Außenkapillarschlauch (für Referenzdruck) verlegen, Nullpunkt an der Messwertanzeige kontrollieren, Druckverlaufsaufzeichnung starten, ca. 30 Sekunden bei geöffnetem Fenster bzw. Außentür warten, um Nulllinie zu registrieren.

- 2 Feuerstätte(n) in Betrieb nehmen und maximale Leistung einstellen. Bei handbeschickten Feuerstätten für feste Brennstoffe muss der Volllastbetrieb erreicht sein. Alle vorhandenen Luft absaugenden Einrichtungen sind in Betrieb zu nehmen. Dabei muss die Messung den ungünstigsten Zustand erfassen, d.h. die Beurteilung ist mit der höchsten Leistungsstufe der Luft absaugenden Einrichtung(en) durchzuführen. In den Fällen, in denen sich die Entlüftungseinrichtung nicht im gleichen Raum wie die Feuerstättebefindet, sind alle Türen und Öffnungen zwischen dem Aufstellraum der Feuerstätte und der Entlüftungseinrichtung offen zu halten. Der Nullpunkt sollte sich nach der Inbetriebnahme von Feuerstätte und Luft absaugenden Einrichtungen bei geöffneten Fenster bzw. Außentür des Aufstellraumes nicht verändern.
- 3 Fenster/Tür schließen, ca. 30 Sekunden warten, Unterdruck kontrollieren, sauberen Abzug der Abgase kontrollieren. Ist am Fenster/der Außentür des Aufstellraumes ein Rollladen vorhanden, ist dieser jeweils mit zu schließen und zu öffnen.
- 4 Fenster/Tür öffnen, ca. 30 Sekunden warten, Nulllinie muss wieder erreicht werden.
- 5 Fenster/Tür schließen, ca. 30 Sekunden warten, Unterdruck kontrollieren, sauberen Abzug der Abgase kontrollieren
- 6 Fenster/Tür öffnen, ca. 30 Sekunden warten, Nulllinie muss wieder erreicht werden.
- 7 Fenster/Tür schließen, ca. 30 Sekunden warten, Unterdruck kontrollieren, sauberen Abzug der Abgase kontrollieren

Nach der Messung kann das Ergebnis ausgedruckt und bewertet werden. Liegt der Unterdruck im Aufstellraum der Feuerstätte(n) beständig unter 4 Pa bzw. bei raumluftunabhängig geprüften Feuerstätten für feste Brennstoffe unter dem im Verwendbarkeits-nachweis genannten maximal zulässigen Unterdruck (zurzeit grundsätzlich 8 Pa), ist ein sicherer gleichzeitiger Betrieb von Feuerstätte und Luft absaugender(n) Anlage(n) möglich.

Die sorgfältige Durchführung der Messung nach den o.a. Schritten erlaubt eine korrekteBewertung und die Beurteilung des sicheren Betriebs von Feuerstätte(n) und Raumluftabsaugender(n) Anlage(n).

Das Messergebnis stellt die Beurteilung des Momentanzustandes unter Beachtung der bei der Prüfung vorhandenen, das Ergebnis beeinflussenden Geräte (Feuerungsanlagen und Luft absaugende Anlage(n)) und dem Zustand des Gebäudes (z. B. Fenster und Türen) dar. Bei einer Änderung der Feuerstätte, an den weiteren beeinflussenden Geräten oder am Gebäude ist eine erneute Bewertung erforderlich.

#### Wiederkehrende Überprüfungen

Die einwandfreie Funktion des Gerätes, der Feinstdrucksonde und der Kapillarschläuche ist durch regelmäßige Überprüfungen halbjährlich bei einer technischen Prüfstelle der Innung für das Schornsteinfegerhandwerk festzustellen.

# **D.1.4 Heizungs-Check**

Die in diesem Kapitel beschriebenen Funktionen sind nur in Verbindung mit dem testo 330, Landesverssion D verfügbar.

Der Heizungs-Check kann mit dem testo 330 (0632 3301 - 3305) ab Firmwareversion 1.40 durchgeführt werden.

Unter www.testo.com/download-center können Sie die aktuelle Gerätesoftware (Firmware) für das testo 330 herunterladen (Registrierung erforderlich).

#### **Funktion aufrufen:**

```
 - Messungen - OK - Feinstdrucksonde - OK .
```
#### **Check durchführen:**

1 Heizungs-Check auswählen: **Heizungs-Check** - **OK** .

#### **D.1.4.1 Abgasverlust**

Eine Abgassonde muss angeschlossen sein.

#### **Messung durchführen:**

Wurde noch kein Brennstoff ausgewählt:

- Brennstoff auswählen **Brst** .
- 1 **Abgasverlust OK**
- 2 **Neue Messung OK**

Optionen:

- **bestehende übernehmen OK**
- 3 Messung starten: **Start**
- Gasnullung (30s), wenn noch keine Nullung durchgeführt wurde.
- 4 Messung starten: **Start**
- Die aktuellen Messwerte werden angezeigt. Optionen:
	- **Messwerte drucken:** [druck].
- **5** Messung beenden: **Stop** .

#### **6** Zurück ins Messmenü: **HeizChk**

- Werte werden übernommen.

### **D.1.4.2 Oberflächenverlust**

Ein Oberflächenfühler muss angeschlossen sein.

 Bei einem Temperaturunterschied zwischen. Raumtemperatur und Kesseltemperatur  $\blacksquare$  von < 5 K ist keine Oberflächenverlustmessung erforderlich.

Messung durchführen:

- 1 **Oberflächenverlust OK**
- 2 Werte eingeben **ändern**
- Höhe (h)
- Breite (b)
- Tiefe (t)

3 Umgebungstemperaur aktualisieren: **Umgeb.temp** - **Franklikher**, wenn Temperaturfühler angeschlossen ist

Optionen:

- Temperaturwert manuell eingeben: **ändern** .
- 4 Temperaturwerte der Flächen eingeben/aktualisieren **ändern** .

Es müssen die Temperaturwerte von mindestens 5 Flächen eingegeben werden, damit eine Oberflächenverlustberechnung durchgeführt wird.

5 Kesselleistung eingeben: **K.Lst** - **ändern** / **Übern.**

Optionen:

- ▶ Gas- /Öldurchsatz prüfen (zur Berechnung der Kesselleistung): [start].
- 6 Oberflächenverlust berechnen: **ast** <sup>OK</sup>

Die Messwerte werden übernommen.

### **D.1.4.3 Ventilationsverlustmessung**

Feinstdrucksonde und Staurohr müssen angeschlossen sein.

- Die Ventilationsverlustmessung darf nur mit dem geraden Staurohr
- (Art.-Nr 0635 2050) durchgeführt werden (Strömungsgeschwindigkeit 0...3 m/s)

#### **Messung vorbereiten:**

- 1 Kesselleistung eingeben: **K.Lst ändern** / **Übern.**
- 2 Durchmesser Abgasrohr eingeben: **Abgasrohrø ändern**
- 3 Umgebungstemperaur aktualisieren: **Umgeb.temp Examp** oder **ändern**

#### 4 Außentemperaur eingeben: **Außentemp. ändern**

5 **Kernstromsuche durchführen: Kernstromsuche OK** .

 Abgassonde im Kernstrom (Bereich der höchsten Abgastemperatur) positionieren. Die Anzeige der maximal gemessenen Abgastemperatur (AT) hilft bei der Positionierung der Sonde.

- 6 **Ventilationsverlustmessung durchführen: OK** .
	- Brenner ausschalten (5 sec. Timer) (Gerät zählt herunter, wenn Piepton erfolgt, muss der Brenner ausgeschaltet werden.
	- Messung starten: **Start** .

30 sec. nach Ausschalten des Brenners werden die Messwerte angezeigt.

Messwerte speichern: **OK** .

#### **D.1.4.4 Ergebnis**

#### **Bearbeitungspunkte nach Heizungs-Check anzeigen:**

1 **Ergebnis** - **OK**

Optionen:

Ergebnis drucken: **druck** .

Die Ergebnisse des Heizungs-Checks werden zu jedem Messort gespeichert.

### **D.1.4.5 Neuer Heizungs-Check**

#### **Bearbeitungspunkte nach Heizungs-Check anzeigen:**

- 1 **Neuer Hzg-Check OK**
	- ▶ Heizungscheck Protkolle löschen?: **Lnein**, zurück ins Menü **Heizungs-Check**
	- ▶ Heizungscheck Protkolle löschen?: **ja** , neue Messung starten

# **D.2. Messungen mit Abgas-Analysegeräten 0632 3306 - 3307**

# **D.2.1 E-Zug**

 $\triangleright$  Staurohr am Eingang + anschließen.

 Eine gleichzeitige E-Zug- und Abgasmessung kann durchgeführt werden, wenn die Messgröße in der Anzeigenreihenfolge aufgenommen wird.

#### **Funktion aufrufen:**

- **Messungen** - **OK** - **Feinstdrucksonde** - **OK** - **E-Zug** - **OK**

#### **Messung durchführen:**

- 1 Messung starten:
- 2 Messung beenden:
- Der Messwert wird festgehalten

#### **Optionen:**

**Optionen** - **Merken**: Daten werden in der Zwischenablage gespeichert.

**Optionen** | - Speichern: Die Messwerte werden in einem Protokoll gespeichert

**Optionen** | - Grafik zeigen: Die Messwerte werden in einem Liniendiagramm angezeigt.

3 Funktion verlassen<sup>. (esc</sup>)

# **D.2.2 E-Delta-P Einzelmessung**

 Eine gleichzeitige E-Delta P und Abgasmessung kann durchgeführt werden, wenn die Messgröße in der Anzeigenreihenfolge aufgenommen wird.

#### **Funktion aufrufen:**

- **Messungen** - **OK** - **Feinstdrucksonde** - **OK** - **E-Delta-P Einzelmess**. - **OK**

#### **Messung durchführen:**

- 1 Messung starten:
- 2 Messung beenden: **NA**

#### **Optionen:**

- **Optionen Merken**: Daten werden in der Zwischenablage gespeichert.
- **Optionen** | Speichern: Die Messwerte werden in einem Protokoll gespeichert
- **Optionen** | Grafik zeigen: Die Messwerte werden in einem Liniendiagramm angezeigt.
- **Optionen Programm-Messung durchführen**: Das ausgewählte Messprogramm kann gestartet werden
- 3 Funktion verlassen<sup>. (esc</sup>)

# **D.2.3 E-Delta-P Programm**

#### **Funktion aufrufen:**

- **Messungen** - **OK** - **Feinstdrucksonde** - **OK** - **E-Delta-P Programm** - **OK**

#### **Messung durchführen:**

- 1 Messung starten:
- Messung wird nach Ablauf der Messdauer automatisch beendet
- Der Messwert wird festgehalten
- **Optionen** | Grafik zeigen: Die Messwerte werden in einem Liniendiagramm angezeigt.
- **Optionen Programm ändern:** Im ausgewählten Messprogramm kann die Messdauer und die Messrate geändert werden.
- 2 Funktion verlassen: (esc)

# **D.2.4 4-Pa-Messung**

Die in diesem Kapitel beschriebenen Funktionen sind nur in Verbindung mit dem testo 330; mit Geräteeinstellung **Landesversion Deutschland**, verfügbar.

Das Menü ist nur verfügbar, wenn die Feinstdrucksonde am Gerät angeschlossen ist.

## **D.2.4.1 4-Pa-Messung durchführen**

Kapillarschläuche an der Sonde anbringen und an den Messstellen positionieren

Der Kapillarschlauch der nach außen geführt wird mit der negativen Druck-Anschlussbuchse verbinden und den Kapillarschlauch der innen eingesetzt wird mit der positiven Druckanschlussbuchse verbinden.

Nach Möglichkeit anderes Fenster oder Tür öffnen und schließen als das, durch das die Kapillarleitung verlegt ist.

#### **19**

# **Funktion aufrufen:** - **Messungen** - **OK** - **Feinstdrucksonde** - **OK** - **4-Pa-Messung** - **OK** - Anzeige der Druckdifferenz sowie Max.- und Min-Werte an den Kapillarschläuchen - Messung wird nach Ablauf der Messdauer automatisch beendet **Optionen: Optionen** - Grafik zeigen: Die Messwerte werden in einem Liniendiagramm angezeigt. und die Messrate geändert werden. 3 Funktion verlassen: (esc)

#### **D.2.4.2 Richtlinie für die Eignungsprüfung von Differenzdruckmessgeräten zur Messung von Unterdrücken in Aufstellräumen von Feuerstätten**

Siehe Kapitel 1.3.2

#### **Messung durchführen:**

- 1 Kapillarleitung prüfen:
- Anzeige im Display  $\bullet$  abgeknickt,  $\bullet$  nicht abgeknickt.
- 2 Messung starten: **Weiter**
- und der Messzeit

**Optionen** - **Programm ändern**: Im ausgewählten Messprogramm kann die Messdauer

# **D.2.5 Heizungs-Check**

Die in diesem Kapitel beschriebenen Funktionen sind nur in Verbindung mit dem testo 330, mit Geräteeinstellung **Landseversion Deutschland**, verfügbar.

Der Heizung-Check kann mit dem testo 330 (0632 3306 - 3307) ab Firmware 1.09 durchgeführt werden.

Unter www.testo.com/download-center können Sie die aktuelle Gerätesoftware (Firmware) für das testo 330 herunterladen (Registrierung erforderlich).

#### **Funktion aufrufen:**

- **Messungen** - **OK** - **Feinstdrucksonde** - **OK** - **Heizungs-Check** - **OK**

### **D.2.5.1 Abgasverlust**

- Eine Abgassonde muss angeschlossen sein.

#### **Funktion aufrufen:**

**Abgasverlust** - **OK**

#### **Optionen:**

- **Optionen Merken**: Daten werden in der Zwischenablage gespeichert.
- **Optionen Brennstoffe**: Brennstoffe auswählen
- **Optionen** neuer Heizungs-Check: Aktuellen Heizungscheck abrechen, neuen Heizungs-Check beginnen.

#### **Messung durchführen:**

- 1 Messung starten: **D**
- 2 Messung beenden:
- 3 Funktion verlassen<sup>. (esc)</sup>

## **D.2.5.2 Oberflächenverlust**

- Ein Oberflächenfühler muss angeschlossen sein.
- Bei einem Temperaturunterschied zwischen Raumtemperatur und Kesseltemperatur
- von < 5 K ist keine Oberflächenverlustmessung erforderlich.

#### **Funktion aufrufen:**

#### **Oberflächenverlust** - **OK**

#### **Optionen:**

**Optionen** - **Merken**: Daten werden in der Zwischenablage gespeichert.

**Optionen** - **Brennstoffe**: Brennstoffe auswählen

#### **Optionen** - neuer Heizungs-Check: Aktuellen Heizungscheck abrechen, neuen Heizungs-Check beginnen.

#### **Messung durchführen:**

1 Parameter Höhe, Breite, Tiefe, Umgebungstemperatur (Umg 1), Flächen 1 - 8 (FL 1 - 8) Kesselleistung (KLst) wählen: ⊙, ⊙ - [Ändern]

Es müssen die Temperaturwerte von mindestens 5 Flächen eingegeben werden, damit eine Oberflächenverlust-berechnung durchgeführt wird.

- Mit  $\equiv$  die Umgebungstemperatur für eine Fläche übernehmen.
- Mit Gasdurchs. Gas- /Öldurchsatz prüfen (zur Berechnung der Kesselleistung).
- 2 Parameter einstellen bzw. Werte eingeben:  $\odot$ ,  $\odot$  und teilweise  $\blacktriangleleft$ ,  $\blacktriangleright$   $\circ$  OK
- Oberflächenverlust (ast) wird automatisch berechnet
- 3 Wert übernehmen: **Speichern**
- 4 Funktion verlassen: <sup>(esc)</sup>

### **D.2.5.3 Ventilationsverlust**

- Feinstdrucksonde und Staurohr müssen angeschlossen sein.
- Die Ventilationsverlustmessung darf nur mit dem geraden Staurohr
- (Art.-Nr 0635 2050) durchgeführt werden (Strömungsgeschwindigkeit 0...3 m/s)

#### **Funktion aufrufen:**

**Ventilationsverlust** - **OK**

#### **Optionen:**

- **Optionen Merken**: Daten werden in der Zwischenablage gespeichert.
- **Optionen** | **Brennstoffe**: Brennstoffe auswählen
- **Optionen** | neuer Heizungs-Check: Aktuellen Heizungscheck abrechen, neuen Heizungs-Check beginnen

#### **Messung durchführen:**

1 Parameter Kesselleistung (KLst), Rohre, Umgebungs-temperatur (Umg 1), Außentemperatur (aus 1) wählen: **⊙**. ⊙ - [Ändern]

Die Umgebungstemperatur kann auch mit **aber aktualisiert werden.** 

- 2 Parameter einstellen bzw. Werte eingeben:  $\odot$ .  $\odot$  und teilweise  $\blacktriangleleft$ .  $\blacktriangleright$   $\lceil$  OK  $\rceil$
- 3 Kernstromsuche durchführen: **Kernstr.**

- Abgassonde im Kernstrom (Bereich der höchsten Abgas-temperatur) positionieren. Die Anzeige der maximal gemessenen Abgastemperatur hilft bei der Positionierung der Sonde.
- 4 **Ventilationsverlust ermitteln:**  $\bigcirc$   $\overline{OK}$
- Brenner ausschalten (5 sec. Timer) (Gerät zählt herunter, wenn Piepton erfolgt, muss der Brenner ausgeschaltet werden.
- Messung startet. 30 sec. nach Ausschalten des Brenners werden das Ergebnis Ventilationsverlust angezeigt.
- 5 Messwerte speichern: **Speichern**
- 6 Funktion verlassen<sup>. (esc</sup>)

# **E. Software**

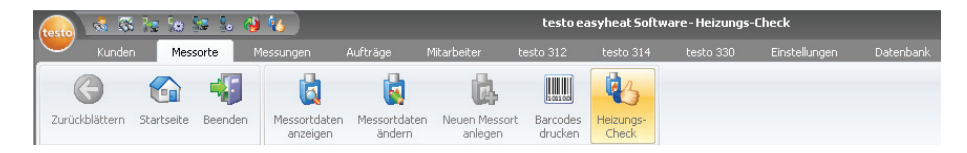

Über die Funktion **Messorte** können die Module **Messortdaten anzeigen**, **Messortdaten ändern**, **Neuen Messort anlegen, Barcodes drucken** und **Heizungs-Check** geöffnet werden.

# **E.1.1 Heizungs-Check**

Mit dem Modul **Heizungs-Check** efolgt eine qualitative energetische Bewertung der Heizungsanlage. Die Inspektion besteht aus einer Kombination von Messungen und visuellen Beurteilungen. Die energetische Einschätzung erfolgt dabei über Bewertungs punkte. Je höher die Anzahl der Punkte, desto größer ist das Verbesserungspotential der jeweiligen Komponente.

**Modul öffnen**

 $\blacktriangleright$  Messorte  $(\bigotimes)$  - **Heizungs-Check**  $(\bigotimes)$ .

# **E.1.2 Messort**

Im Ordner **Messort** Anlage auswählen

Gewünschten Messort aktivieren  $\mathbb{Q}$ ).

# **E.1.3 Historie**

Im Ordner **Historie** vorhandenen Heizungs-Check öffnen oder neuen Heizungs-Check erstellen

- $\blacktriangleright$  Neuen Messort erstellen ( $\blacktriangleright$  / $\bigotimes$ ).
- $\triangleright$  Vorhandenen Heizungs-Check bearbeiten ( $\cdot$  / $\otimes$ ).

# **E.1.4 Gebäude**

Im Ordner **Gebäude** können Angaben zum Gebäude und Wärmeerzeuger eingegben werden.

Gewünschte Einstellungen vornehmen ( $\bigotimes$ ).

# **E.1.5 Wärmeerzeuger**

Im Ordner **Wärmeerzeuger** erfolgt die Übernahme von Daten einer Messung und der Wärmeerzeuger wird bewertet.

 $\triangleright$  Gewünschte Einstellungen vornehmen ( $\heartsuit$ ).

# **E.1.6 Wärmeverteilung**

Im Ordner **Wärmeverteilung** erfolgt die Bewertung der Wärmeverteilung.

Gewünschte Einstellungen vornehmen  $(\times \, \otimes).$ 

# **E.1.7 Wärmeübergabe**

Im Ordner **Wärmeübergabe** erfolgt die Bewertung der Heizkörper und Fußbodenheizung.

Gewünschte Einstellungen vornehmen  $\mathbb{R}$ .

# **E.1.8 Empfehlungen**

Im Ordner **Empfehlungen** werden Modernisierungsempfehlungen automatisch erstellt. Die Empfehlungen können jedoch ergänzt oder geändert werden.

# **E.1.9 Inspektionsbericht**

IIm Ordner **Inspektionsbericht** wird die Bewertung der Heizungsanlage angezeigt.

**Nächste Seite** (**B)** 

Optionen:

- $\blacktriangleright$  Formular drucken: **Drucken** ( $\heartsuit$ ).
- $\blacktriangleright$  Formular seichern: **Speichern als PDF** ( $\blacktriangleright$ ).

# **F. Technische Daten**

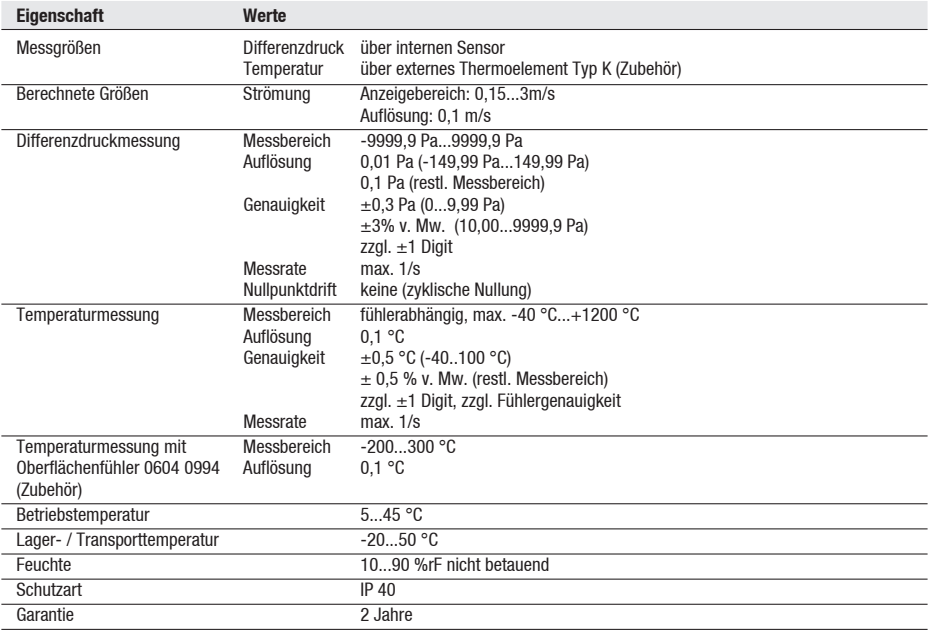

# **G. Zubehör / Ersatzteile**

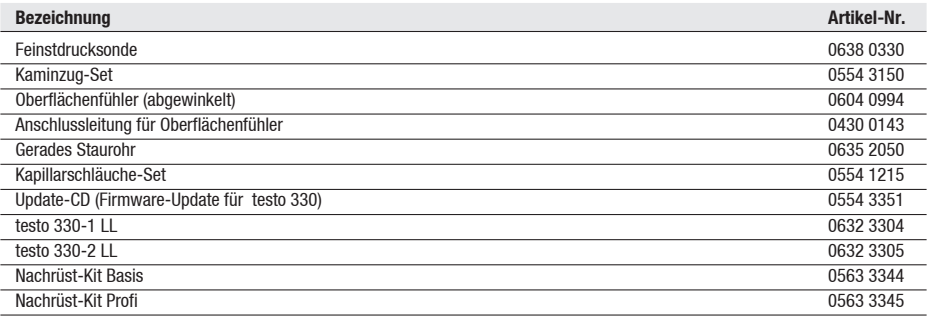

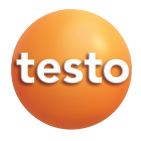

#### **testo** AG

Postfach 11 40, 79849 Lenzkirch Testo-Straße 1, 79853 Lenzkirch Telefon: (07653) 681-0 Fax: (07653) 681-100

E-Mail: info@testo.de Internet: http://www.testo.com